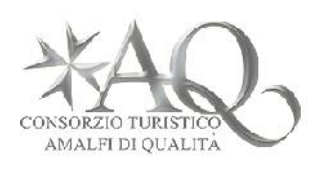

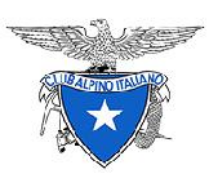

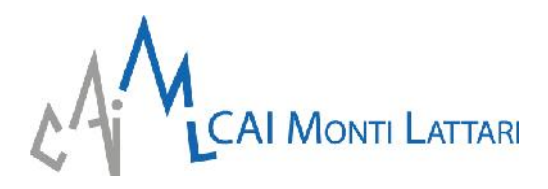

## **COME PERCORRERE CON SMART PHONE SENZA RETE INTERNET I SENTIERI CAI DEI MONTI LATTARI**

- 1. SCARICA L'APPLICAZIONE *OSMAND MAPS* DALL'APPLE STORE O DA GOOGLE PLAY
- 2. SCARICA LA MAPPA DELLA **CAMPANIA**
- 3. VAI ALLA VOCE **MAPPA**
- 4. DIGITA IL SIMBOLO DELL'**OMINO** (VOCE **A PIEDI**)
- 5. ENTRA IN **PERCORSI**
- 6. SPUNTA **LIVELLO SIMBOLI ESCURSIONISTICI**
- 7. SPUNTA **COLORAZIONE IN BASE AL TIPO DI PERCORSO**
- 8. TORNA ALLA MAPPA E NAVIGA

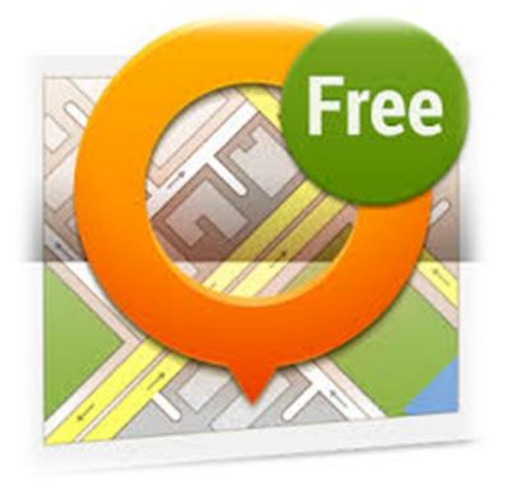

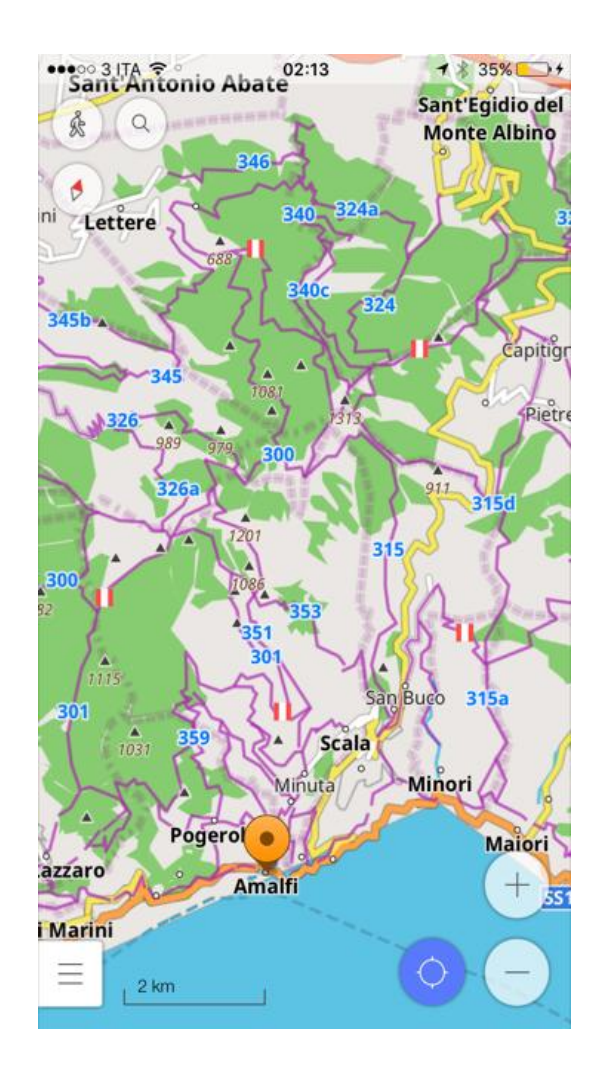

www.caimontilattari.it